# **LINEE GUIDA PER IL SERVIZIO DI INFORMAZIONE METEOROLOGICA PER LE RIMANENTI OPERAZIONI**

### **ASSISTENZA AL CAPO SPEDIZIONE E AL CAPO SERVIZI LOGISTICI DI BASE**

Si esplica essenzialmente con una previsione di eventi meteorologici, che possono avere ripercussioni sulle operazioni logistiche in base, come venti catabatici di forte intensità o nevicate abbondanti e persistenti, con particolare riferimento alle operazioni logistiche di:

- controllo stato di efficienza delle piste aeroportuali e delle vie di comunicazione e di accesso ai velivoli e programmazione delle attività di manutenzione ordinaria e straordinaria;
- posa delle strade modulari;
- scarico/carico della Nave Italica;
- messa in sicurezza dei materiali e dei mezzi terrestri, marittimi, aerei;
- predisposizione della pista del C130/L100 e pulizia della pista del DHTO e delle vie di collegamento con la Tethys Bay dalla base BTN/SMZ;
- predisposizione delle squadre di lavoro per lo sgombero della neve accumulata sulle sovrastrutture ed i tetti della base, nonché per il mantenimento in esercizio della rete di viabilità interna (collegamento con OASI, Campo Meteo e Grotta Sismica);
- attività di ricerca e prelievo campioni condotta con l'uso di mezzi marittimi minori (gommoni, malippo) e con attività di immersione.

Di particolare interesse risulta inoltre la previsione di forti mareggiate con genesi di onda lunga, che possono compromettere la stabilità del ghiaccio marino, indispensabile per il mantenimento in esercizio delle piste C130/L100 e DHTO, ma anche le attività di misura e di ricerca condotte con la Nave Italica e con i mezzi minori, nonché le attività di immersione a sostegno dei Progetti di Ricerca (PdR).

Le forti mareggiate possono compromettere anche la sicurezza stessa dei mezzi navali ormeggiati al molo della base, tanto da potersi rendere necessario (su indicazione del Meteorologo di servizio) il loro rimessaggio in sicurezza con l'ausilio delle gru.

## **ASSISTENZA ALLA NAVE ITALICA**

Si svolge prevalentemente attraverso la fornitura di:

- mappe dei ghiacci, elaborate dal gruppo RSSG;
- comunicati fax con previsioni in chiaro (sia in lingua inglese che in italiano) di tempo prevalente, vento, stato del mare ed altezza dell'onda viva o dell'onda lunga valide per tutta la zona d'operazioni (modello ECMWF);
- l'invio via fax e/o via e-mail di mappe meteorologiche di previsione dello stato del mare e dell'altezza dell'onda;
- due o tre collegamenti radio giornalieri (alle ore 09.00, alle ore 12.00 e alle 21.00 locali di BTN/SMZ).

Nel viaggio di ritorno da BTN/SMZ verso Lyttelton (Christchurch), il Meteorologo a bordo della Nave Italica riceverà, via e-mail dal gruppo operante presso ENEA - Casaccia, la mappa dei ghiacci e le carte elaborate dalle corse ECMWF delle 12 UTC, oltre alla produzione fac-simile del BOM di Melbourne, ricevibile a bordo tramite il sistema NAVTEX. Con questa dotazione, il Meteorologo potrà tenere il Comandante costantemente informato sulla situazione del tempo e lo stato del mare, oltre a fornirgli utili elementi per la pianificazione della rotta di rientro.

#### **ASSISTENZA ALLA TRAVERSA-ITASE**

Valgono i criteri di assistenza ai campi remoti. Durante i collegamenti via radio HF o via IRIDIUM, tenuti dalla Sala Operativa solitamente due volte al giorno (il mattino tra le 07.00 e le 08.00 LT e la sera tra le 19.30 e le 21.00 LT) o più frequentemente durante eventuali fasi critiche, sarà compito del Meteorologo effettuare un sintetico briefing meteo, che consenta al responsabile del team di ottimizzare le attività logistiche e di ricerca scientifica della traversa, di concerto con il Capo Spedizione e/o con il Capo dei Servizi Logistici di Base.

## **ASSISTENZA AI RICERCATORI OPERANTI IN BASE**

Si realizza con:

- l'emissione di un bollettino meteo giornaliero, scritto sia in lingua italiana che inglese, contenente informazioni meteo riguardanti le aree oggetto delle loro ricerche, consultabile anche attraverso la pagina web-meteo del PNRA dedicata alla Spedizione;
- la fornitura di dati meteorologici, mappe e post-elaborazioni per scopi scientifici, prelevati dall'archivio dati della stazione di Eneide (in quanto stazione rappresentativa dell'area di Baia Terra Nova) o dalla banca dati meteo del Server di BTN/SMZ.

#### **Redazione del bollettino giornaliero bilingue in chiaro**

Il bollettino deve essere compilato includendo:

- i dati delle principali AWS dislocate sul territorio, ricevuti tramite piattaforma satellitare NOAA;
- METAR e TAF di BTN/SMZ in corso di validità;
- il dato della temperatura di wind chill al momento della compilazione, ricavabile combinando, secondo un'opportuna tabella presente in Sala Operativa e allegata in Appendice, i dati di temperatura al suolo e vento forniti da Eneide;
- i dati statistici del giorno precedente;
- un'analisi sinottica dell'area compresa tra BTN/SMZ e MCM;
- previsioni per le 24 ore e tendenza per le 24 ore successive.

Al bollettino possono essere incluse immagini satellitari o mappe AMPS-MM5/ECMWF, allegabili secondo la sequente procedura:

- 1. visualizzata l'immagine da satellite sulla workstation Sun, per salvarla e trasferire sul pc meteo per visualizzarla si deve:
	- cliccare col tasto sin sull'icona accanto a quella raffigurante un floppy;
	- scegliere la qualità dell'immagine, tenendo presente che è proporzionale alla grandezza del file;
	- cliccare sull'icona "floppy", accatto alla dicitura "format JPEG";
	- appare una maschera divisa tra il settore "directory" e "file";
	- andare sulla directory "images":
	- dare nome del file (aammgg + il nome che si sceglie) e cliccare su "SAVE".
- 2. L'immagine da inserire sul bollettino giornaliero dovrebbe riportare la posizione della Base. Per fare questo, una volta centrata l'immagine e regolato il fattore di zoom, si procede:
	- cliccare su "layers" (icona a sin del libro aperto);
	- cliccare su "add boundaries" (prima icona a sin);
	- settare spessore e colore della linea (pref. nera e spessore medio);
	- cliccare su "add current position" (icona con la crocetta);
	- cliccare su "annotate" (icona a sin di "layers") e impostare il testo "BTN":
	- posizionare il cursore dove si vuole la scritta e cliccare col tasto sinistro;
	- salvare e trasferire l'immagine.
- 3. L'immagine è ora salvata; per trasferirla sull'altro pc, dove si compilano i bollettini, la procedura è la seguente:
	- cliccare sull'icona "FTP";
	- compare una maschera già automaticamente compilata, cliccare OK;
	- compare una maschera già automaticamente compilata, in cui si "vedono" le due macchine; scegliere, a dx, il file che si vuole trasferire e a sin. selezionare la cartella dove si vuole salvare l'immagine (di solito è la cartella "satimages");
	- cliccare sulla freccia dx-sin; il trasferimento è avvenuto;
	- cliccare su "CLOSE" e su "EXIT".

Un esempio di bollettino è incluso in Appendice.

| <b>TEMPERATURE (degrees Celsius)</b> |         |                |        |        |                |                |         |          |         |                 |         |          |          |                 |
|--------------------------------------|---------|----------------|--------|--------|----------------|----------------|---------|----------|---------|-----------------|---------|----------|----------|-----------------|
|                                      |         | $10 \text{ C}$ | 5C     | 0C     |                | $-5$ C $-10$ C | $-15$ C | $-20$ °C | $-25$ C | $-30$ C $-35$ C |         | $-40$ °C | $-45$ °C | $-50$ $\degree$ |
| <b>Wind</b><br>speed<br>(kph)        | 10 km/h | 8.6            | 2.7    | $-3.3$ | $-9.3$         | $-15.3$        | $-21.1$ | $-27.2$  | $-33.2$ | $-39.2$         | $-45.1$ | $-51.1$  | $-57.1$  | $-63.0$         |
|                                      | 15 km/h | 7.9            | 1.7    | -4.4   | $-10.6$        | $-16.7$        | $-22.9$ | $-29.1$  | $-35.2$ | $-41.4$         | -47.6   | $-53.7$  | $-59.9$  | $-66.1$         |
|                                      | 20 km/h | 7.4            | 1.1    |        | $-5.2$ $-11.6$ | $-17.9$        | $-24.2$ | $-30.5$  | $-36.8$ | $-43.1$         | $-49.4$ | $-55.7$  | $-62.0$  | $-68.3$         |
|                                      | 25 km/h | 6.9            | 0.5    | $-5.9$ | $-12.3$        | $-18.8$        | $-25.2$ | $-31.6$  | $-38.0$ | $-44.5$         | $-50.9$ | $-57.3$  | $-63.7$  | $-70.2$         |
|                                      | 30 km/h | 6.6            | 0.1    | $-6.5$ | $-13.0$        | $-19.5$        | $-26.0$ | $-32.6$  | $-39.1$ | $-45.6$         | $-52.1$ | $-58.7$  | $-65.2$  | $-71.7$         |
|                                      | 35 km/h | 6.3            | $-0.4$ | $-7.0$ | $-13.6$        | $-20.2$        | $-26.8$ | $-33.4$  | $-40.0$ | $-46.6$         | $-53.2$ | $-59.8$  | $-66.4$  | $-73.1$         |
|                                      | 40 km/h | 6.0            | $-0.7$ | $-7.4$ | $-14.1$        | $-20.8$        | $-27.4$ | $-34.1$  | $-40.8$ | $-47.5$         | $-54.2$ | $-60.9$  | $-67.6$  | $-74.2$         |
|                                      | 45 km/h | 5.7            | $-1.0$ | $-7.8$ | $-14.5$        | $-21.3$        | $-28.0$ | $-34.8$  | $-41.5$ | $-48.3$         | $-55.1$ | $-61.8$  | $-68.6$  | $-75.3$         |
|                                      | 50 km/h | 5.5            | $-1.3$ | $-8.1$ | $-15.0$        | $-21.8$        | $-28.6$ | $-35.4$  | $-42.2$ | $-49.0$         | $-55.8$ | $-62.7$  | $-69.5$  | $-76.3$         |
|                                      | 55 km/h | 5.3            | $-1.6$ | $-8.5$ | $-15.3$        | $-22.2$        | $-29.1$ | $-36.0$  | $-42.8$ | $-49.7$         | $-56.6$ | $-63.4$  | $-70.3$  | $-77.2$         |
|                                      | 60 km/h | 5.1            | $-1.8$ | $-8.8$ | $-15.7$        | $-22.6$        | $-29.5$ | $-36.5$  | $-43.4$ | $-50.3$         | $-57.2$ | $-64.2$  | $-71.1$  | $-78.0$         |

Metric Wind Chill Chart (Celsius)

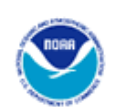

Wind Chill Chart

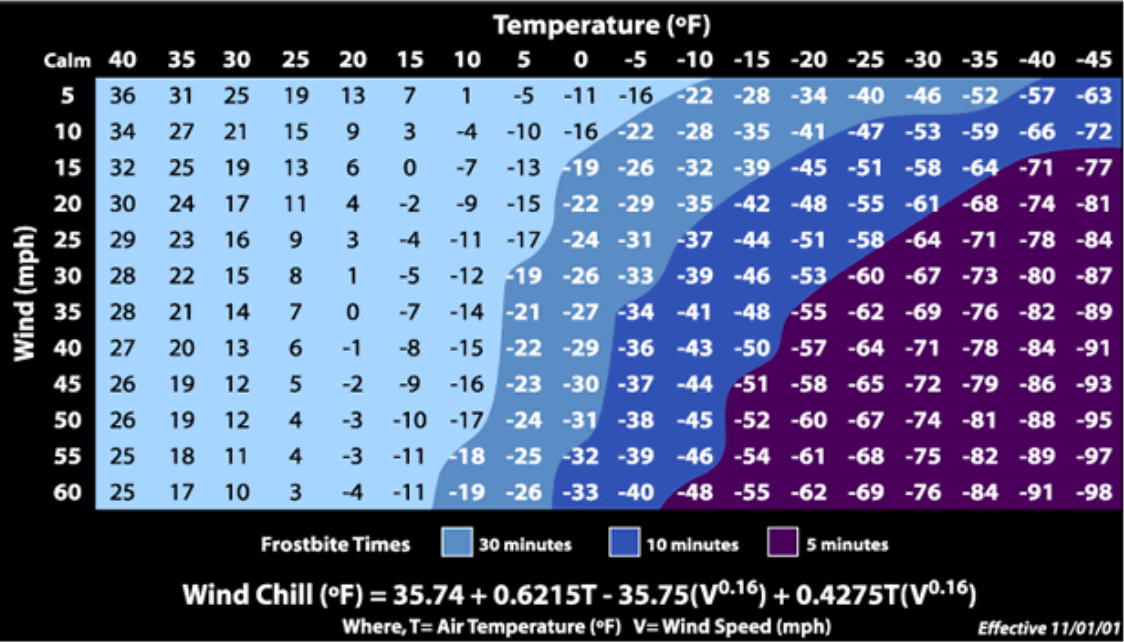